Jak provést registraci do fotbalové asociace České republiky – návod pro Vás

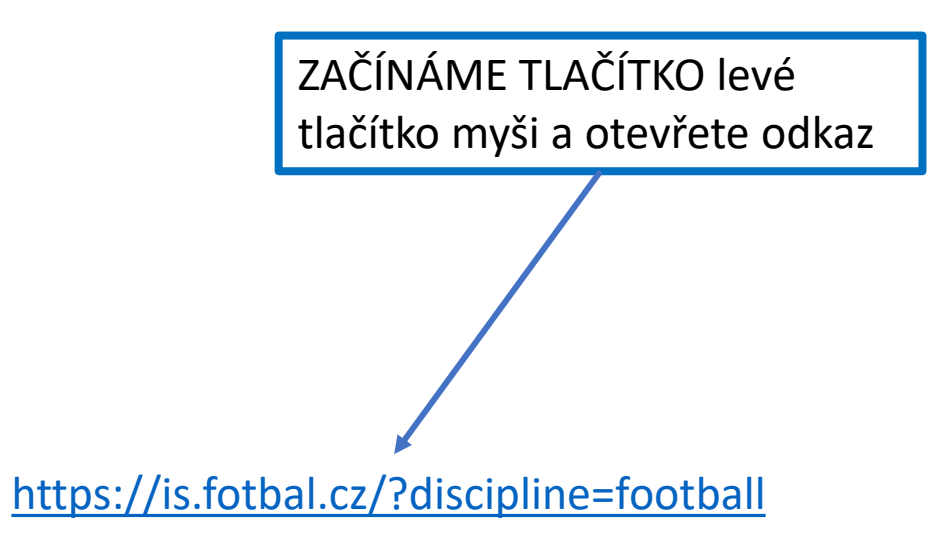

## Vítejte v novém informačním systému FAČR ZAČÍNÁME TÍMTO TLAČÍTKEM TEDY STAT SE ČLENEM Pro přístup k dalšímu obsahu se přihlaste nebo zaregistrujte Registrace Založte si účet a staňte se čl  $\bigcirc$ Fotbalové asociace ČR STÁT SE ČLENEM Přihlášení Migrace člena Váš e-mail Jsem stávajícím členem FAČR v původním systému a chci migrovat do nového. Heslo A Zapomenuté heslo **MIGROVAT ÚČET** PŘIHLÁSIT Obnova členství Historicky jsem byl členem, nyní už nejsem a chci se stát opět členem. **OBNOVIT ČLENSTVÍ**

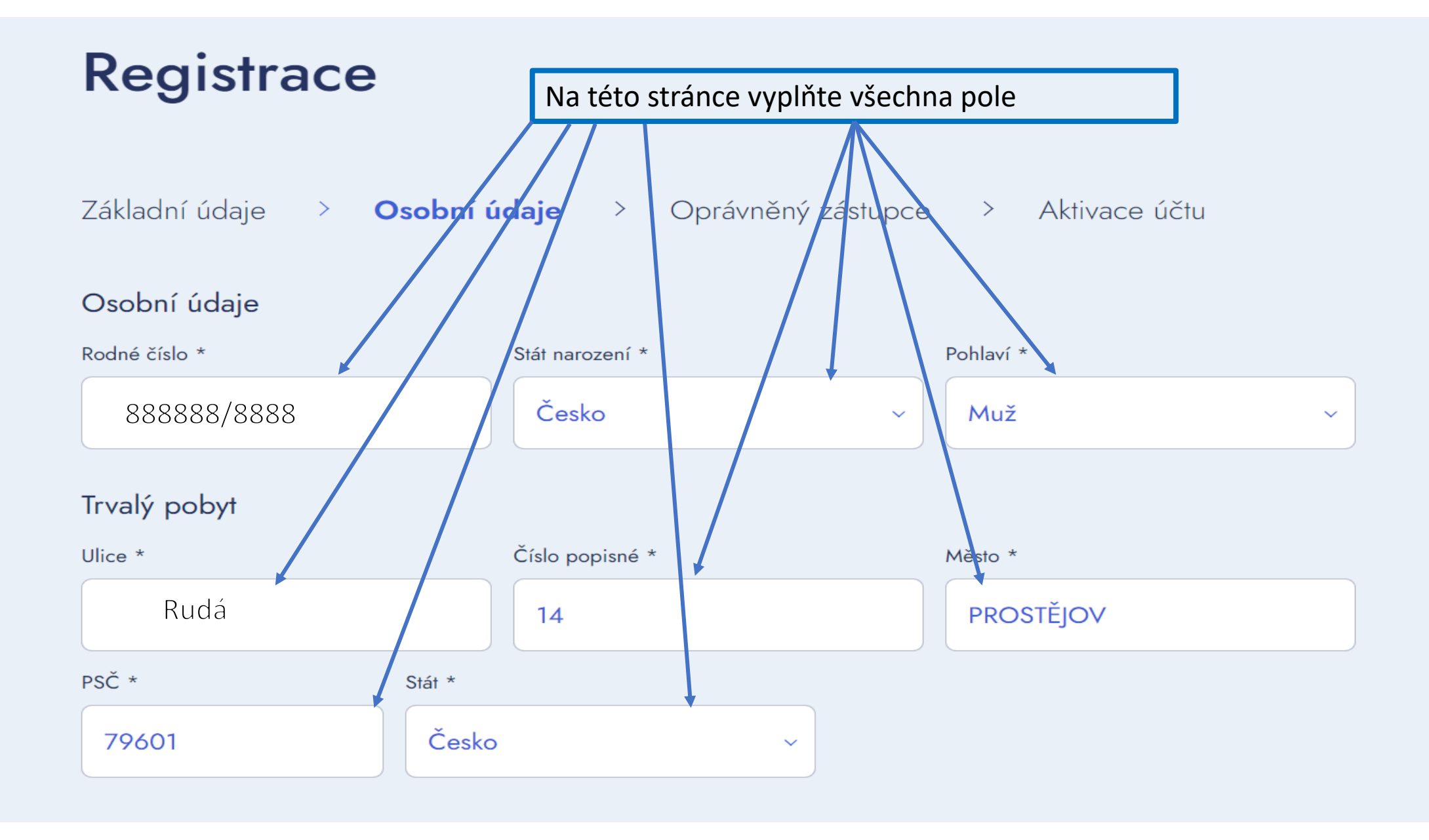

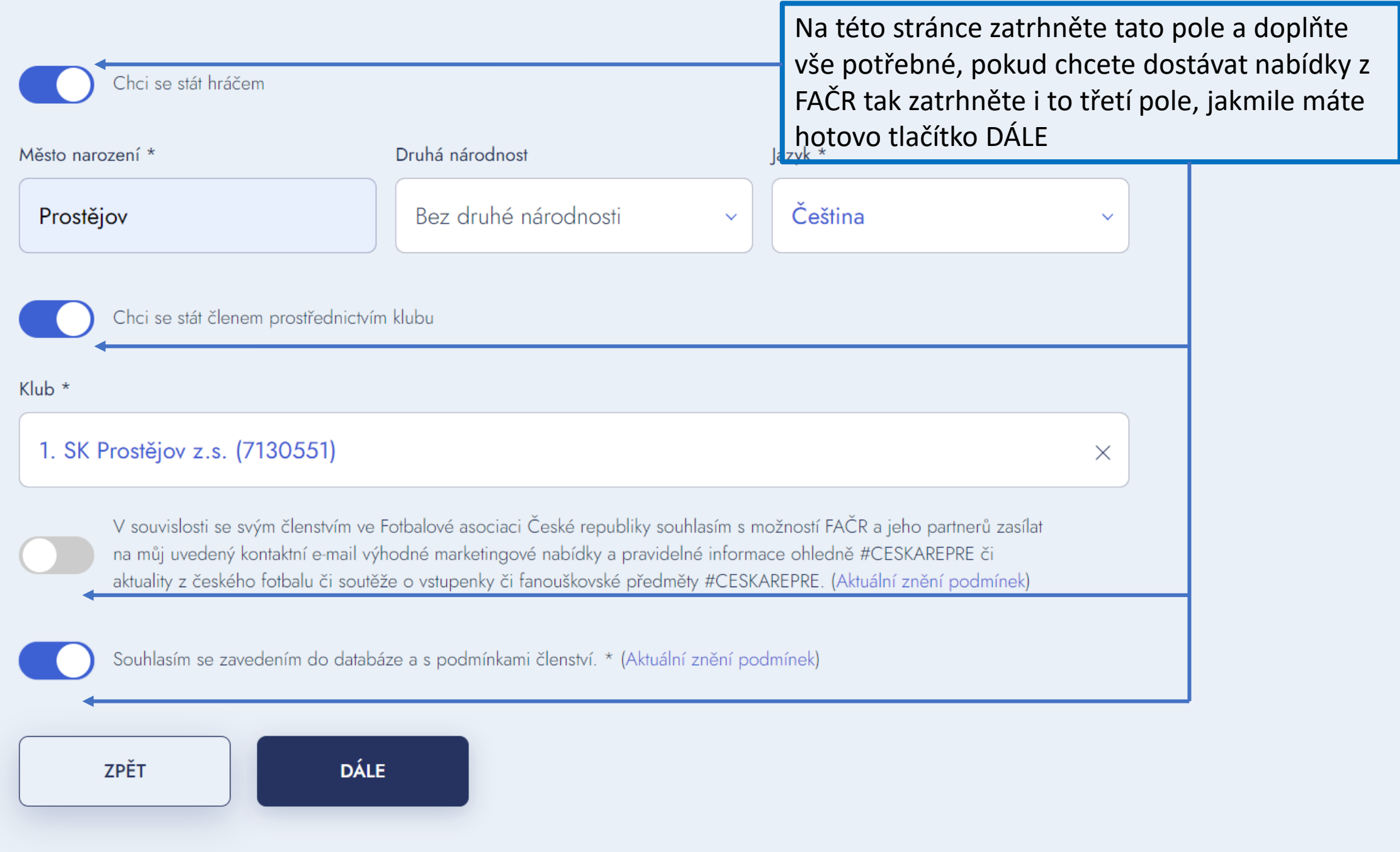

#### Oprávněný zástupce

Křestní jméno opatrovníka \*

### Aleš

Příjmení opatrovníka \*

Novák

#### Přihlašovací údaje

E-mail \*

xxxxxxx@xxx.CZ

Heslo \*

 $\ldots$ 

Chybí malé písmeno

Opakovat heslo \*

 $\ldots$  . . .

Telefon

+420xxxxxxx

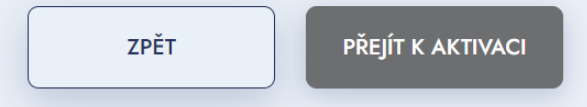

Na této stránce vyplňte vše požadované a zadejte si heslo. Heslo musí obsahovat malé, velké písmeno, jeden znak a celkem musí mít 8. znaků. Jakmile máte vyplněno rozsvítí se pole PŘEJÍT K AKTIVACI, klikněte na něj. Do emailu Vám přijde aktivační kód.

## **Registrace**

Základní údaje > Osobní údaje > Oprávněný zástupce > Aktivace účtu

Na zadaný e-mail byl odeslán aktivační kód.

Neobdrželi jste aktivační kód? Zaslat nový e-mail kód

Pro dokončení registrace zadejte kód níže.

Zadejte aktivační kód z e-mailu \*

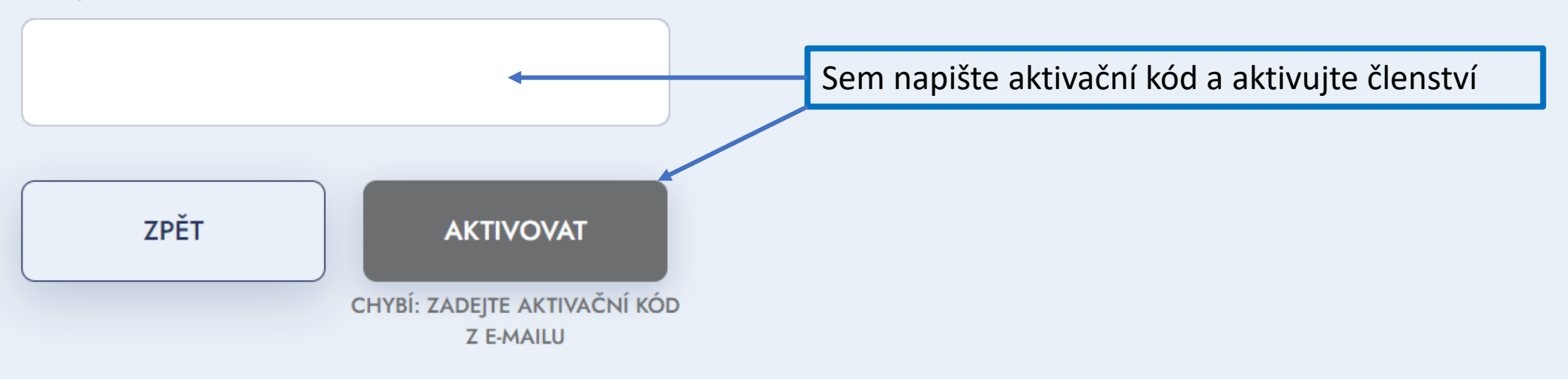

# Členský poplatek

Pro aktivaci členství je potřeba uhradit členský poplatek.

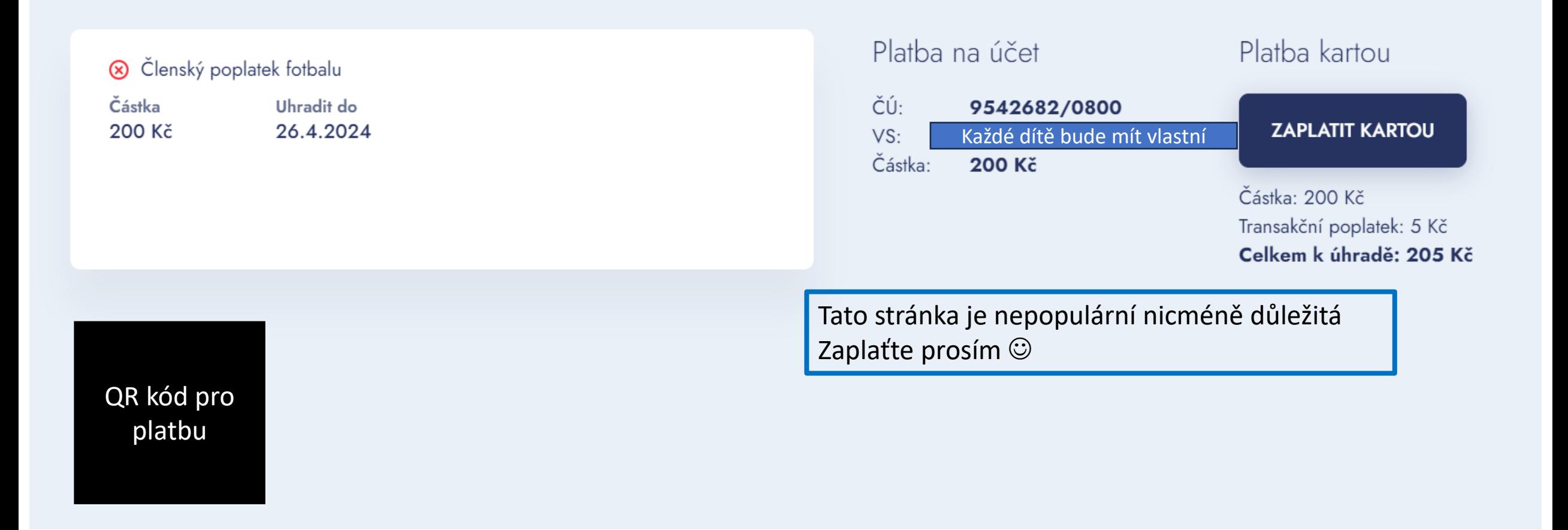